## **Modeliranje in simulacija v okolju** *Dymola - Modelica*

1. Z grafičnim vmesnikom v okolju *Dymola - Modelica* in z uporabo ustreznih elementov iz knjižnice *Modelica* modelirajte spodnji sistem.

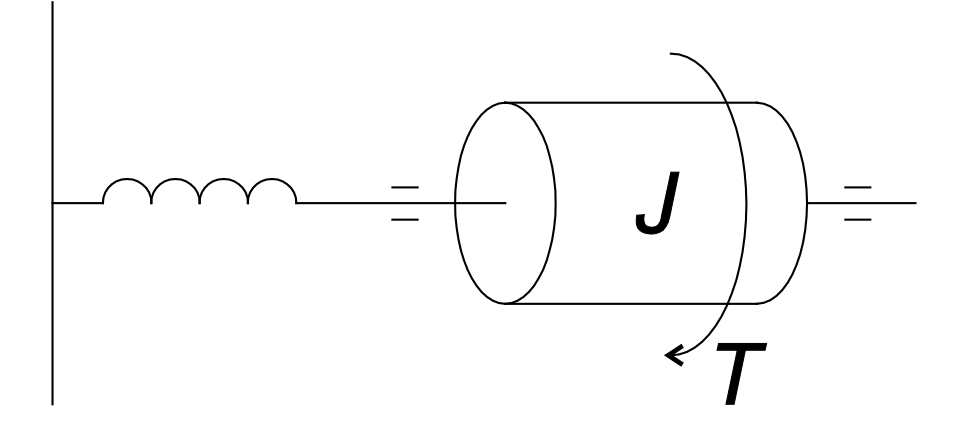

- *φ* … zasuk vztrajnika
- *ω* … kotna hitrost vztrajnika
- *α* … kotni pospešek vztrajnika
- $J = 1$  kg m<sup>2</sup> ... vztrajnostni moment vztrajnika
- *c* = 2 N m / rad … konstanta vzmeti, s katero je voziček pripet na zid
- *d* = 0,5 N m s / rad … koeficient dušenja zaradi trenja v vpetju vztrajnika
- *T* = 3 N m … navor, s katerim vrtimo vztrajnik po začetku merjenja časa
- $J\alpha = \sum_{i=1}^n T_i \dots 2$ . Newtonov zakon
- $T = -c \varphi$  ... Hookov zakon
- $T = -d \omega$  ... trenje v vpetju vztrajnika

## *AVTOMATSKO VODENJE SISTEMOV Laboratorijske vaje*

2. Model shranite v ustrezno datoteko. Simulirajte odziv modela na navor, s katerim vrtimo vztrajnik po začetku merjenja časa, in začetni zasuk vztrajnika za φ|<sub>t=0</sub> = 45<sup>o</sup> ter prikažite časovni potek zasuka vztrajnika.

3. Sistem modelirajte s tekstovnim vmesnikom v okolju *Dymola - Modelica* brez uporabe predpripravljenih objektov iz knjižnic. Model shranite v ločeno datoteko.

4. Simulirajte odziv tekstovnega modela in primerjajte rezultate z rezultati simulacije grafičnega modela.